# **探索結果画面から確認・設定する**

歩行モード時の探索結果画面の機能が強化されました。

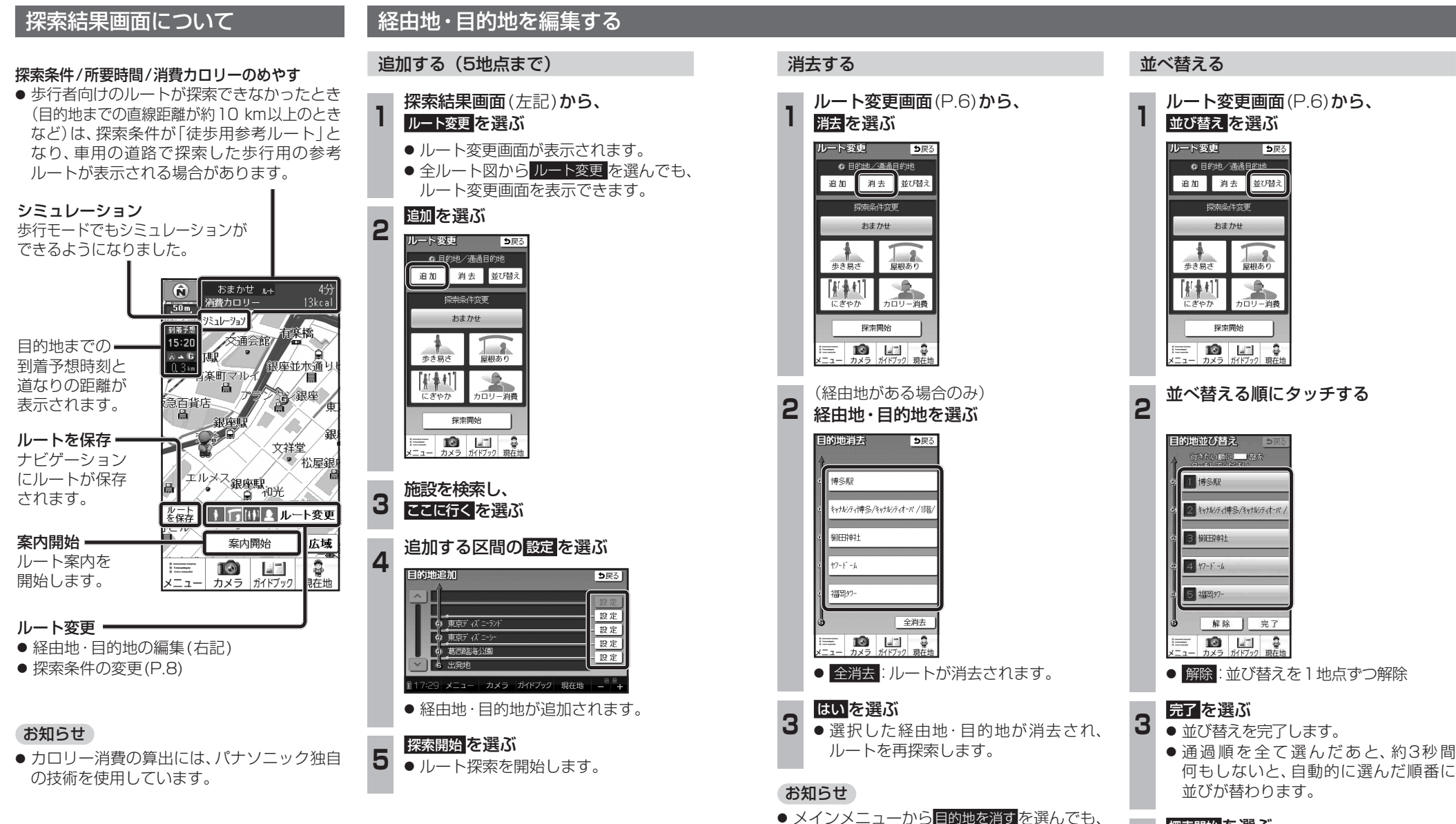

経由地・目的地を消去できます。

- 
- **4 探索開始を選ぶ**<br>4 ルート探索を開始します。

歩

行

・ナビ

# **探索結果画面から確認・設定する 再探索する ルート案内について**

#### 探索条件を変更する

#### ルート変更画面(P.6)から、 探索条件を選び、探索開始を選ぶ

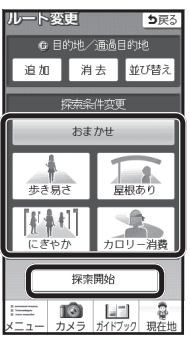

● 設定した条件でルート探索されます。 ● 探索条件を変更しても、同じルートに なる場合があります。

探索条件について

通常はおでかけウォーク設定(P.16)の初期 探索条件で設定した条件で探索されます。

● お ま か せ:

時間や距離、道路勾配を考慮して、最も標準 的なルートを探索します。

● 歩 き 易 さ:

上り坂や上り階段などの勾配のある所を できる限り避け、エレベーターやエスカ レーターの使用を優先させたルートを探索 します。

#### ● 屋 根 あ り:

屋根がある道を優先して通るルートを探索 します。

#### ● に ぎ や か:

商店街や地下街など人通りの多そうな道を 優先して通るルートを探索します。

#### ● カロリー消費:

少し遠回りしたり、階段や上り勾配などの カロリーを消費する道を優先して通るルート を探索します。

#### お知らせ

● 屋根ありで探索しても、屋根がある道を全く 通らないルートを探索する場合があります。

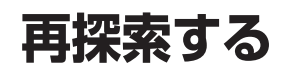

#### 探索条件を変更して再探索する

#### 進 備

● タッチキー表示をONにしてください。

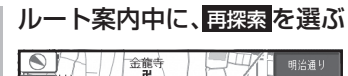

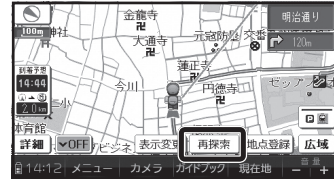

● 再探索メニューが表示されます。

## 2 探索したい条件を選ぶ

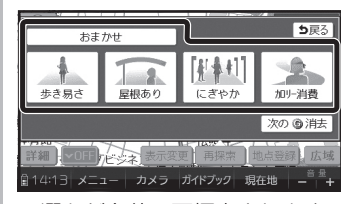

● 選んだ条件で再探索されます。

#### 分岐案内表示

歩行モード時も、次の分岐点の情報(分岐方向、 階段、経由地など)がマークで表示されます。

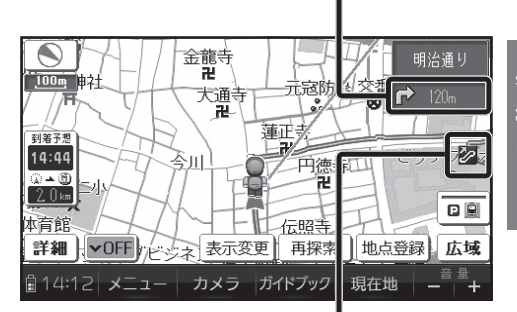

#### 案内ポイントマーク

歩行モード時も、分岐案内などが行われる地点 にマークが表示されます。

- [編(赤):分岐方向の案内がある地点
- とは、階段がある地点
- ク:エスカレーターがある地点
- ■: エレベーターがある地点
- 折 歩道橋がある地点
	- :スロープがある地点
- キガ:無料渡船がある地点

#### オートリルート

歩行モード時も、ルートをはずれるとオートリルート を開始します。

#### お知らせ

● 歩行ナビ時のオートリルートする/しないの 設定ができます。(P.16)

### ハートフル音声

歩行モード時も、ハートフル音声が出力されます。

## **ルート案内について**

### ルート音声案内

歩行モード時も、ルート音声案内されます。

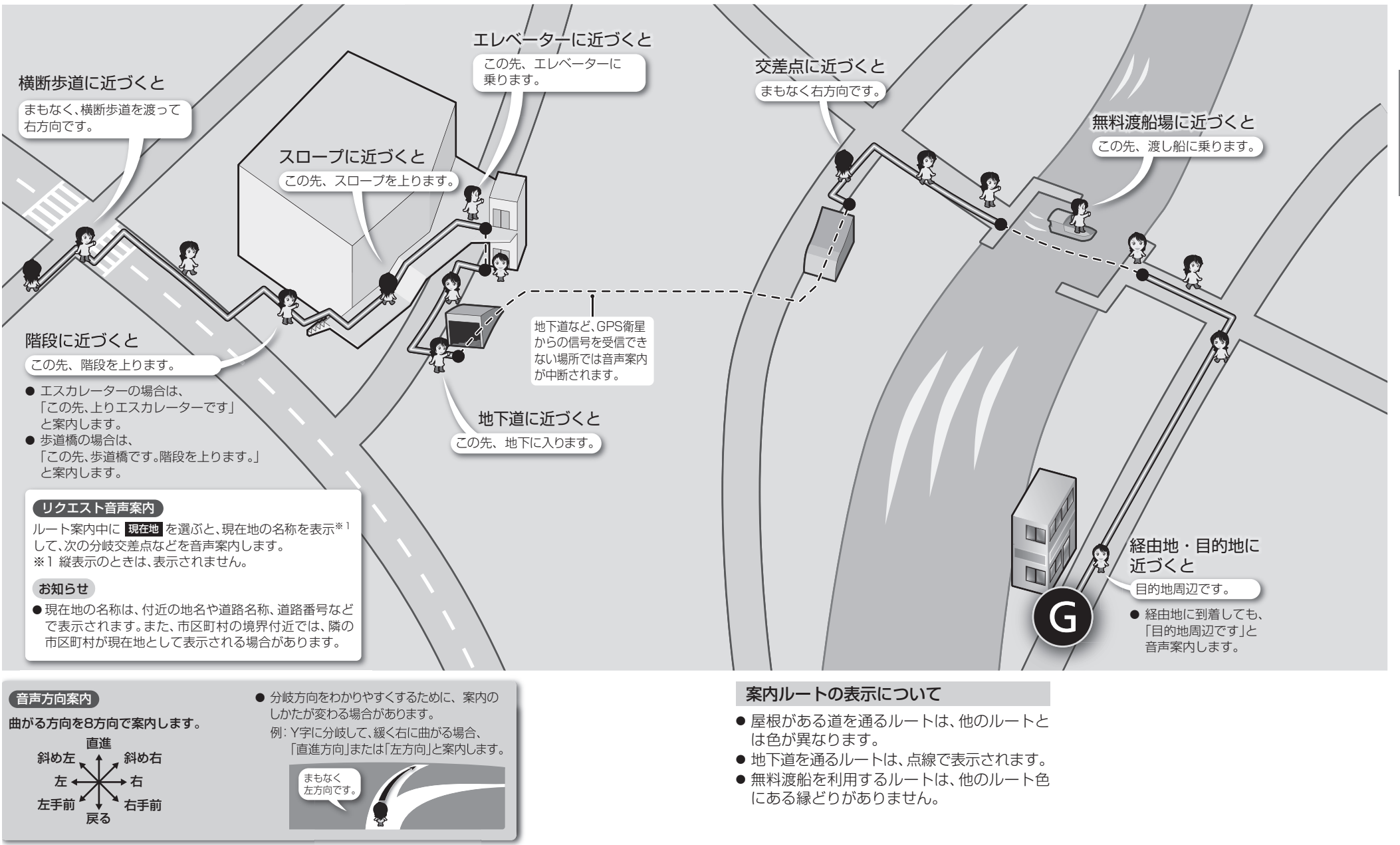